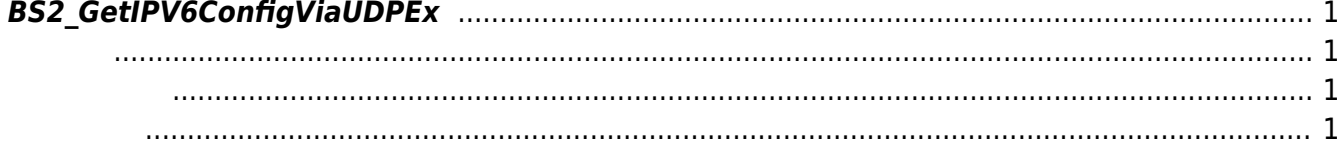

<span id="page-1-4"></span>[Configuration API](http://kb.supremainc.com/bs2sdk/doku.php?id=ko:configuration_api) > [BS2\\_GetIPV6ConfigViaUDPEx](#page-1-4)

## <span id="page-1-0"></span>**BS2\_GetIPV6ConfigViaUDPEx**

[+ 2.6.3] Host ip The Assembly the UP V6 the UP variation of the UP variation of the UP variation of the UP variation of the UP variation of the UP variation of the UP variation of the UP variation of the UP variation of t Ethernet card

<span id="page-1-1"></span>#include "BS\_API.h"

int BS2\_GetIPV6ConfigViaUDPEx(void\* context, uint32\_t deviceId, BS2IPV6Config\* config, const char\* hostipAddr);

BS2IPV6Config

- <span id="page-1-2"></span>[In] *context* : Context
- $\bullet$  [In]  $deviceId$  :

<span id="page-1-3"></span>합니다.

- $\bullet$  [Out]  $config:$  IP V6
- $\bullet$  [In] *hostipAddr* : IP

BS\_SDK\_SUCCESS

From: <http://kb.supremainc.com/bs2sdk/>- **BioStar 2 Device SDK**

Permanent link: **[http://kb.supremainc.com/bs2sdk/doku.php?id=ko:bs2\\_getipv6configviaudpex](http://kb.supremainc.com/bs2sdk/doku.php?id=ko:bs2_getipv6configviaudpex)**

Last update: **2019/05/13 11:38**